# SD8302B

# 大屏 LED 显示温湿度、水分显示仪

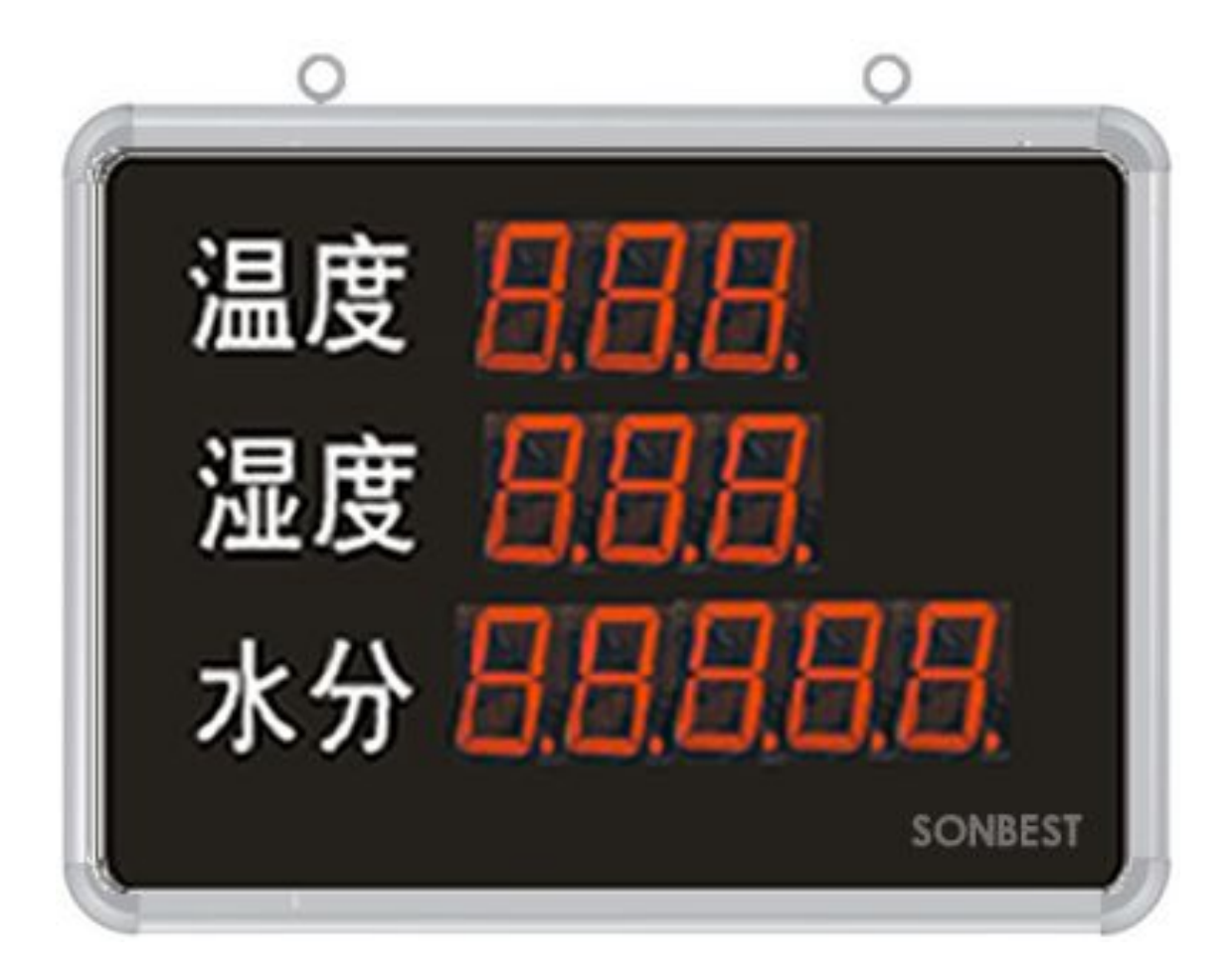

为方便农业、工业、环境监测领域对远距离实时监测观测的需求,搜博推出了 SD8 系列大屏幕 LED 看板系列产品。SD8302B 产品采用瑞士高精度温湿度、水分传 感器可选配 RS485、无线、报警等各种功能。产品具有测量准确,工作稳定,使用寿 命长等特点。是温湿度、水分网络化集中监控的最好选择。

# 特点 しゅうしゅう しゅうしゅう しゅうしょう

- 1) 一体化坚固 PC 板+PVC 不易留划痕磨砂面贴
- 2) 50mm 厚银色铝合金边框
- 3) 内置进口高精度传感器
- 4) 可选配带温湿度上下限报警设置
- 5) 可选配 RS485、ZIGBEE 无线等多种通讯方式

## 技术参数

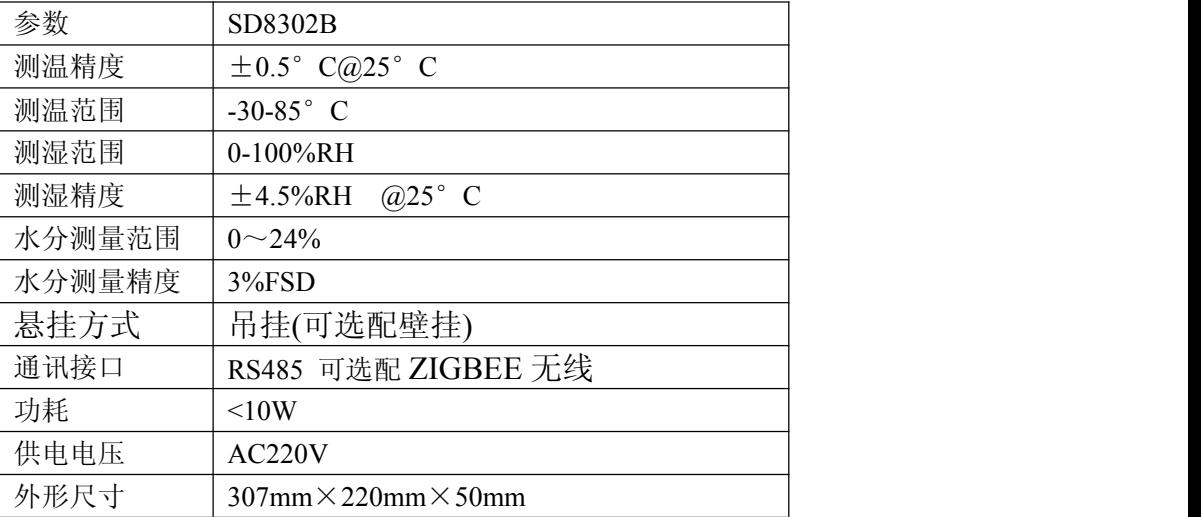

# 接口接线

#### 电源接口

标准 AC220V 电源, 请使用标配电源线。

### 传感器接口

请使用标配温湿度传感器、水分传感器。

#### 通讯接口

选配 RS485 通讯接口,用户可以根据接线上的标识说明进行接线:

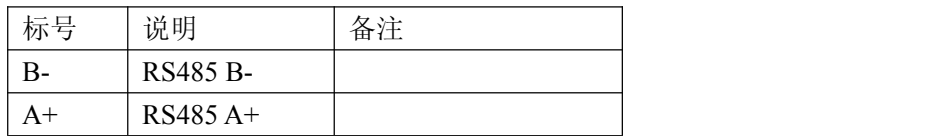

# 显示说明

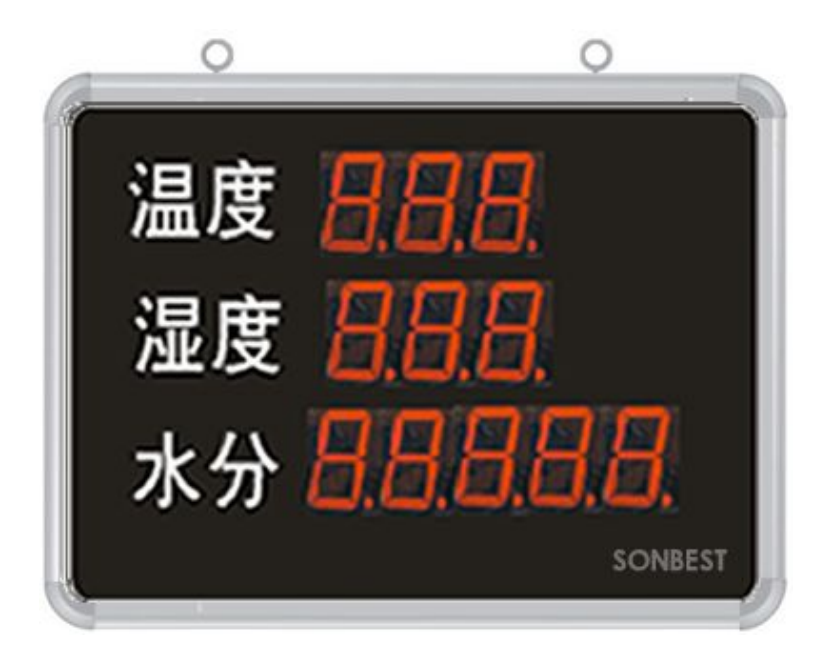

显示器分3排显示3个状态量, 第一排为温度, 第二排为湿度, 第三排为水分。

## 设备地址设置

默认为1,若需更改,请参照通讯协议。

## 通讯协议(若选配通讯功能)

设备所有操作或回复命令都为 16 进制数据。默认通讯波特率: 9600.8.n.1。 基本命令格式:

[设备地址][功能码][起始地址:2 字节][数据长度:2 字节][CRC16 校验] 意义如下:

A、设备地址:设备地址范围为 0-15,当不知道设备地址时,可用此通用查询地址进行 查询。

B、功能码: 不同的应用需求功能码不同, 比如 3 为查询输入寄存器数据。

C、起始地址:查询或操作寄存器起始地址。

D、数据长度: 读取的长度。

E、CRC 校验:CRC16 校验,低位在前,高位在后。

#### **1**)读取数据

发送命令格式:

[设备地址][功能码: 0x03][起始地址: 2 字节][数据长度: 2 字节][CRC16 校验] 设备响应格式:

[设备地址][命令号][返回的字节个数][温度][湿度][水分][CRC16 校验]

返回数据意义如下:

A、返回的字节个数:表示数据的字节个数,也就是数据 1,2...n 中的 n 的值。

B、数据 1…N:各个传感器的测量值,每个数据占用两个字节。例如:查询 1 号设备 上传感器数据:

发送: 01 03 00 00 00 03 [CRC16]

回应: 01 03 06 06 1F 0D E2 09 52 [CRC16]

上例回复数据中:01 表示地址 1,03 表示命令号,06 表示数据长度为 6 个字节。数 据含义为:

06 1F 为温度值,10 进制数据为 1567,因传感器分辨率为 0.01,该值需除以 100, 即温度值为 15.67 度。

0D E2 为湿度值,10 进制数据为 3554,湿度值为 35.54%。

09 52 为土壤水分值, 折成 10 进制为:2386,即实际值为 23.86%。

#### 若以上为 **3** 状态量数据解析方式,**2** 参数的或其它多参数的,可参照上述方式。

**2**)查询设备地址

## 若不知道当前设备地址、且总线上只有一个设备时,可以通过此命令查询当前设 备地址。

发送命令格式:

[设备地址:0xFA][命令号:0x25][ 辅助命令号:**0x**02] [00 00 01] [CRC16] 说明: 2008年 2018年 2018年 2018年 2018年 2018年 2018年 2018年 2018年 2018年 2018年 2018年 2018年 2018年 2018年 2018年 2018年 2018年 2018年 2018年 2018年 2018年 2018年 2018年 2018年 2018年 2018年 2018年 2018年 2018年 2018年 2018年 2018年 2018年 2018年 2018年 20

A、设备地址 0xFA 为通用设备查询地址。

B、00 00 01 为十六进制数,为固定值,不可更改。

比如查询当前设备地址,命令为 FA 25 02 00 00 01 99 FE

设备响应: 01 25 01 01 D0 43

设备响应格式: [设备地址][命令号] [数据长度:1 字节] [设备地址] [CRC16] 此产品的设备地址为 1。

#### **3**)温度校准值

## (1) 当数据与参照标准有误差时,我们可以通过调整"温度校准值"来减小显示 误差。

发送命令格式:

[设备地址][命令号:0x06][辅助命令号:**0x**0A] [参数编号] [写入的温度校准值][CRC16] 说明: 2008年 2018年 2018年 2018年 2018年 2018年 2018年 2018年 2018年 2018年 2018年 2018年 2018年 2018年 2018年 2018年 2018年 2018年 2018年 2018年 2018年 2018年 2018年 2018年 2018年 2018年 2018年 2018年 2018年 2018年 2018年 2018年 2018年 2018年 2018年 2018年 20

温度校准值: 值范围 1-2000,中心点为 1000,即可对当前显示值的十进制数可减小 999 或增大 1000。对应十六进制量程范围为:0x0001-0x07D0。

## 如果当前值偏小,建议温度校准值增大,即该参数大于 **1000,**如果当前值偏大, 建议温度校准值减小,即该参数小于 **1000**。

比如写入温度校准值为 900,命令为 01 03 00 05 00 01 94 B

设备响应: 01 05 03 84 11 00

设备响应格式: [设备地址][参数编号] [写入的温度校准值] [CRC16]

上例回复数据中,温度校准值更改为 900,对应 16 进制数据为 03 84。

### 2 若不知道温度校准值时,可以通过此命令可以读出温度校准值。 发送命令格式:

[设备地址][命令号:0x03][ 辅助命令号:**0x**00] [参数编号][固定值:00 01] [CRC16]

说明: 2008年 2018年 2018年 2018年 2018年 2018年 2018年 2018年 2018年 2018年 2018年 2018年 2018年 2018年 2018年 2018年 2018年 2018年 2018年 2018年 2018年 2018年 2018年 2018年 2018年 2018年 2018年 2018年 2018年 2018年 2018年 2018年 2018年 2018年 2018年 2018年 20

比如查询当前温度校准值,命令为 01 03 00 04 00 01 C5 CB

设备响应: 01 03 02 03 84 B8 D7

设备响应格式: [设备地址][命令号] [数据长度:2 字节] [温度校准值] [CRC16] 上例回复数据中,读出的温度校准值为900,对应16进制数据为03 84。

#### **4**)湿度校准值

## (1) 当数据与参照标准有误差时,我们可以通过调整"湿度校准值"来减小显示 误差。

发送命令格式:

[设备地址][命令号:0x06][辅助命令号:**0x**0A] [参数编号] [写入的湿度校准值][CRC16] 说明:

湿度校准值: 值范围1-2000,中心点为1000,即可对当前显示值的十进制数可减小1000 或增大 1000。对应十六进制量程范围为:0x0001-0x07D0。

## 如果当前值偏小,建议湿度校准值增大,即该参数大于 **1000,**如果当前值偏大, 建议湿度校准值减小,即该参数小于 **1000**。

比如写入湿度校准值为 1000,命令为 01 06 0A 06 03 E8 00 AD

设备响应: 01 06 03 E8 E1 67

设备响应格式: [设备地址][参数编号] [写入的湿度校准值] [CRC16]

上例回复数据中,湿度校准值更改为 1000,对应 16 进制数据为 03 E8。

2 若不知道湿度校准值时,可以通过此命令可以读出湿度校准值。

发送命令格式:

[设备地址][命令号:0x03][ 辅助命令号:**0x**00] [参数编号][固定值:00 01] [CRC16] 说明: 2008年 2018年 2018年 2018年 2018年 2018年 2018年 2018年 2018年 2018年 2018年 2018年 2018年 2018年 2018年 2018年 2018年 2018年 2018年 2018年 2018年 2018年 2018年 2018年 2018年 2018年 2018年 2018年 2018年 2018年 2018年 2018年 2018年 2018年 2018年 2018年 20

比如查询当前湿度校验值, 命令为 01 03 00 06 00 01 64 B

设备响应: 01 03 02 03 E8 B8 FA

设备响应格式: [设备地址][命令号] [数据长度:2 字节] [湿度校准值] [CRC16] 上例回复数据中,读出的湿度校准值为1000,对应16进制数据为03 E8。

#### **5**)量程缩放系数(功能号:**0x06** 辅助命令号:**0x**0A )

当设备量程整体放大或缩小,我们可以通过此"设置"按钮来调整,使显示值整 体缩放。

发送命令格式:

[设备地址][命令号:0x06][辅助命令号: 0x0A] [0x00] [参数值:占 2 个字节] [CRC16] 比如将设备地址量程缩放系数更改为 1.05,实际参数需乘 10000,即十进制值为 10500, 对应 16 进制数据为 29 04, 我们可以用设备地址通配值 (OXFA,即 250) 来设置, 当 然也可以直接用当前设备地址对设备进行操作:

命令为: FA 06 0A 00 29 04 81CA

设备响应: 01 00 29 04 1F 8B

响应格式为:

设备响应格式:[设备地址][ 0x 00] [参数值:2 个字节] [CRC16] 若设备正确响应,表明参数设置成功

## **6**)偏移校准值(功能号:**0x06** 辅助命令号:**0x**0A ) 当显示值整体偏大或偏小,我们可以通值此能数,使显示值整体偏移

#### 发送命令格式:

[设备地址][命令号:0x06][ 辅助命令号: 0x0A] [0x 02] [参数值:占 2 个字节] [CRC16] 比如将显示值整体偏移-3%Rh,那系数为-3.00,实际参数需乘 100,即十进制值为-300, 对应 16 进制数据为 FE D4, 我们可以用设备地址通配值(0XFA,即 250)来设置, 当 然也可以直接用当前设备地址对设备进行操作:

命令为: FA 06 0A 02 FE D4 7E 66

设备响应: 01 02 FE D4 E0 27

响应格式为:

设备响应格式: [设备地址][ 0x 02] [参数值: 2 个字节] [CRC16]

若设备正确响应,表明参数设置成功

# **7**)显示最大值(功能号:**0x06** 辅助命令号:**0x**0A )

## 我们可以用此参数来设置产品能够显示的水分最大值。

发送命令格式:

[设备地址][命令号:0x06][ 辅助命令号: 0x0A] [0x 04] [参数值:占 2 个字节] [CRC16] 比如将水分含量显示值最大允许为100%,那实际目标参数为100.00,实际参数需乘100, 即十进制值为 10000,对应 16 进制数据为 27 10, 我们可以用设备地址通配值 (OXFA, 即 250)来设置,当然也可以直接用当前设备地址对设备进行操作:

命令为: FA 06 0A 04 27 10 C4 64

设备响应: 01 04 27 10 00 25

响应格式为:

设备响应格式:[设备地址][ 0x 04] [参数值:2 个字节] [CRC16]

若设备正确响应,表明参数设置成功

**8**)显示最小值(功能号:**0x06** 辅助命令号:**0x**0A )

## 我们可以用此参数来设置产品能够显示的水分最小值,此小于此值时,都显示为 **0**。

发送命令格式:

[设备地址][命令号:0x06][ 辅助命令号: 0x0A] [06] [参数值:占 2 个字节] [CRC16] 比如将水分含量显示值最大允许为 20%,那实际目标参数为 20.00,实际参数需乘 100, 即十进制值为 2000,对应 16 进制数据为 07 D0, 我们可以用设备地址通配值 (OXFA, 即 250)来设置,当然也可以直接用当前设备地址对设备进行操作:

命令为: FA 06 0A 06 07 D0 7C 34

### 设备响应:34 06 07 D0 ED B9

响应格式为:

设备响应格式: [设备地址][ 0x 06] [参数值: 2 个字节] [CRC16] 若设备正确响应,表明参数设置成功

# 订货信息

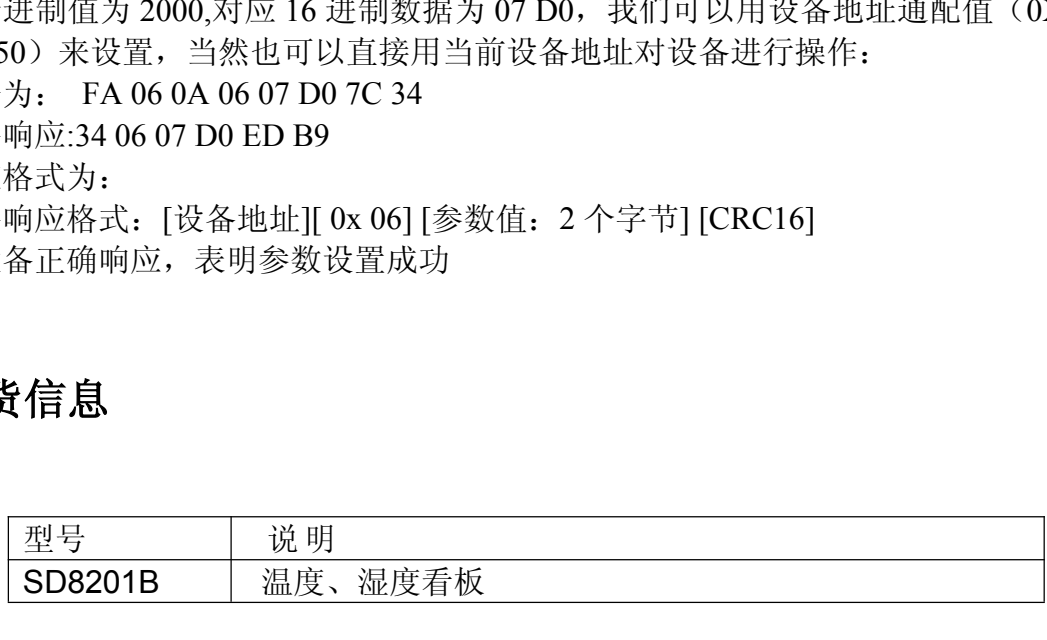

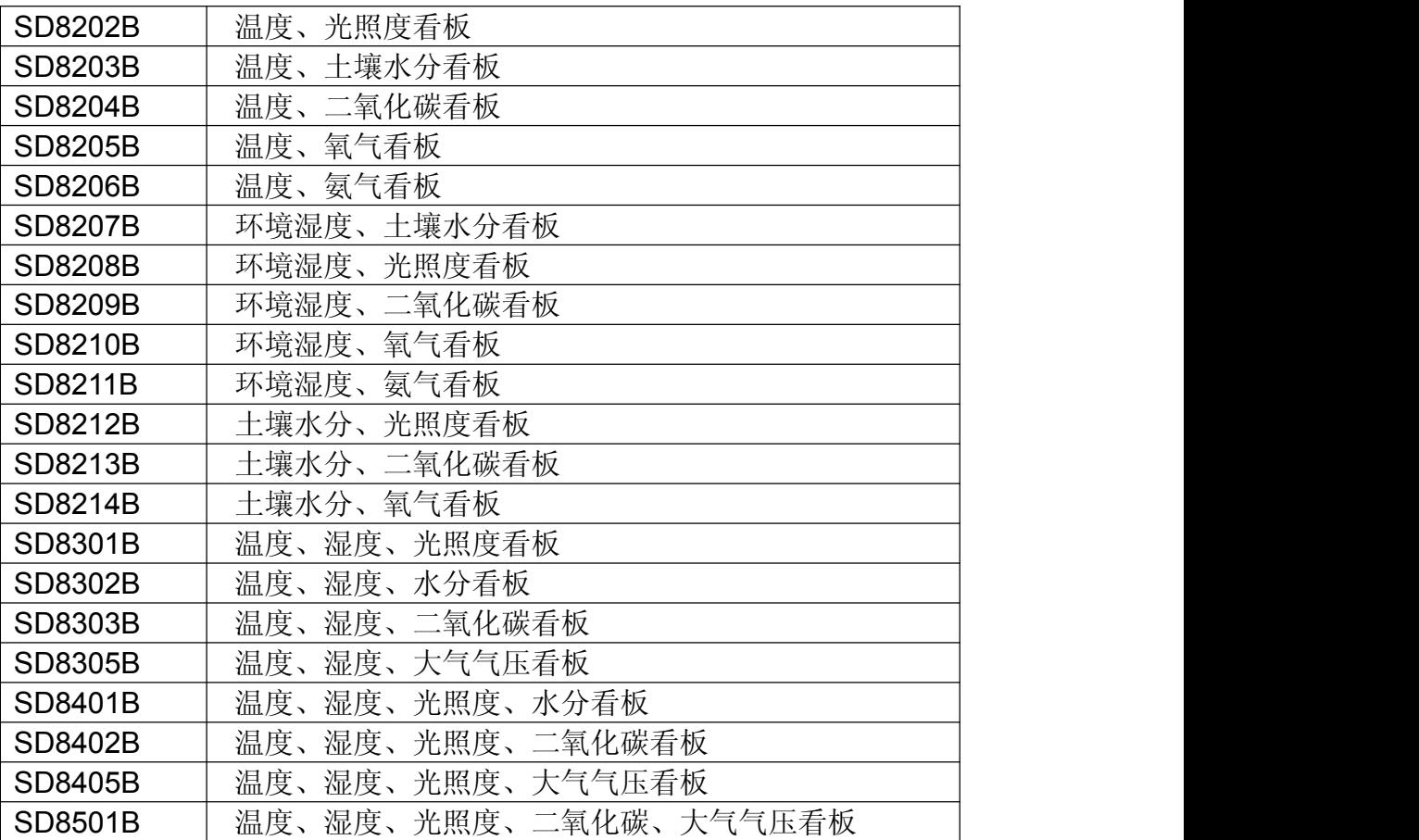

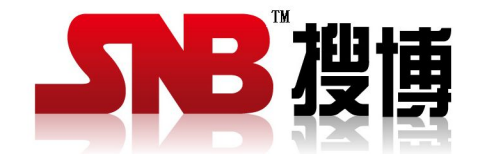

上海搜博实业有限公司 电话:021-51083595 中文网址: <http://www.sonbest.com> 英文网址: [http://www.sonbus.com](http://www.sonbest.com) 地址:上海市中山北路 198 号 19 楼